# **CAPITOLUL VI DESCRIEREA PROGRAMULUI PSPICE STUDENT**

# **6.1. Introducere**

Pspice Student este un program specializat pentru simularea functionării circuitelor electronice. Elementele uzuale de circuit de tipul dispozitivelor pasive (rezistente, condensatoare, surse de curent si de tensiune) sau active (diode, tranzistoare bipolare si MOS, amplificatoare operationale) sunt disponibile în biblioteca de componente, având asociati un număr de parametri (în cazul componentelor pasive) sau un model (pentru componentele active).

Vor fi descrise în continuare realizarea unui circuit electronic, componentele utilizate şi parametrii acestora, analizele disponibile şi modul de vizualizare a rezultatelor grafice.

# **6.2. Utilizarea programului Pspice Student**

Pentru instalarea programului Pspice Student se rulează fişierul *Setup.exe* existent pe CD. La apariţia ferestrei de dialog "Select Schematic Editors" se selectează atât "Capture", cât și "Schematics". Se respectă instructiunile până la instalarea completă a programului.

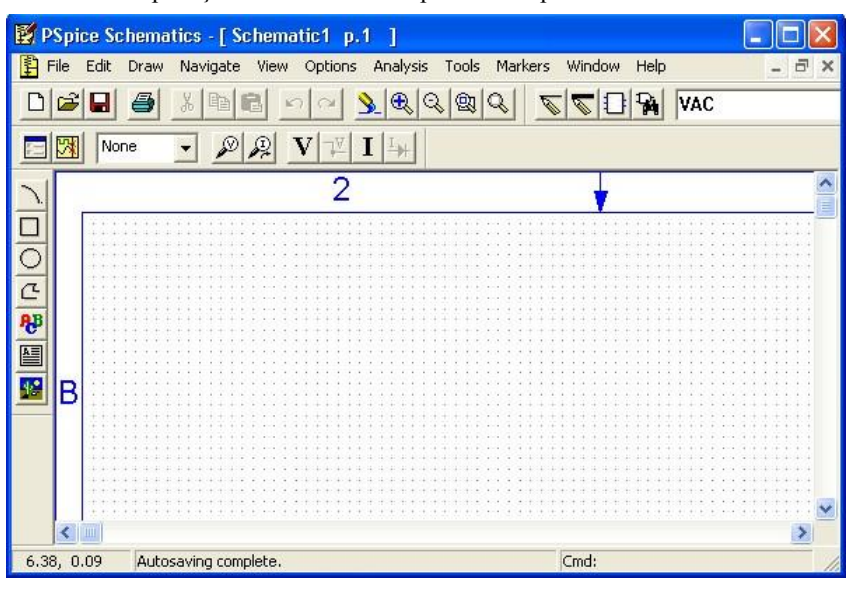

Se deschide aplicaţia "Schematics" disponibilă după instalare.

#### **6.2.1. Desenarea circuitului**

Varianta existentă pentru instalare prezintă limitări referitoare la complexitatea circuitului şi la numărul de componente disponibile în bibliotecile programului. Orientativ, complexitatea circuitului nu poate depăşi *10* tranzistoare şi *64* de noduri, existând, însă, posibilitatea utilizării unui număr relativ mare de diode, surse de curent sau de tensiune şi dispozitive pasive.

### *6.2.1.1. Inserarea unei componente noi*

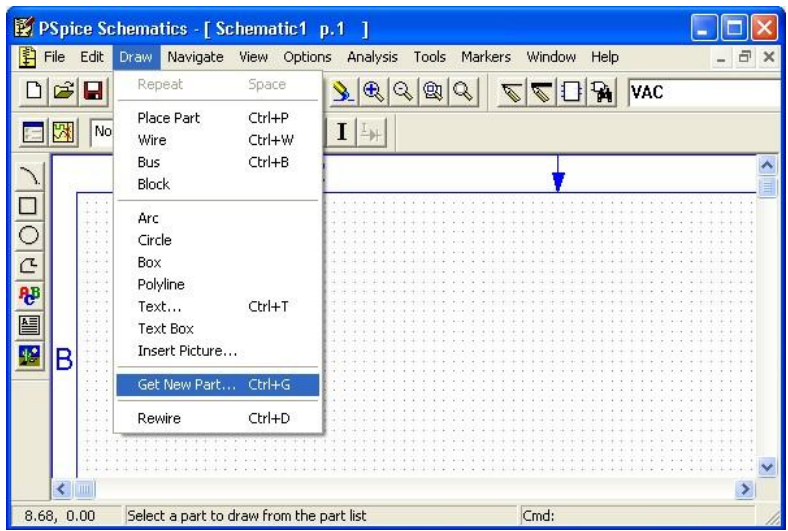

Se selectează numele componentei dorite sau se scrie numele acesteia la rubrica "Part Name" şi se validează cu "Place & Close".

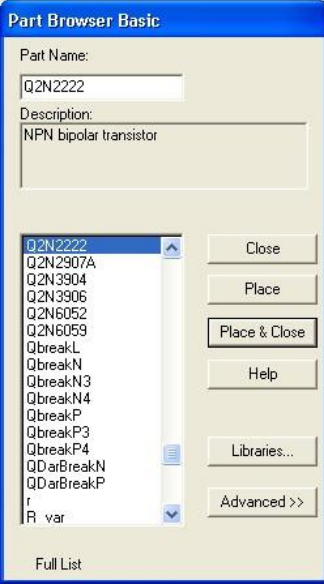

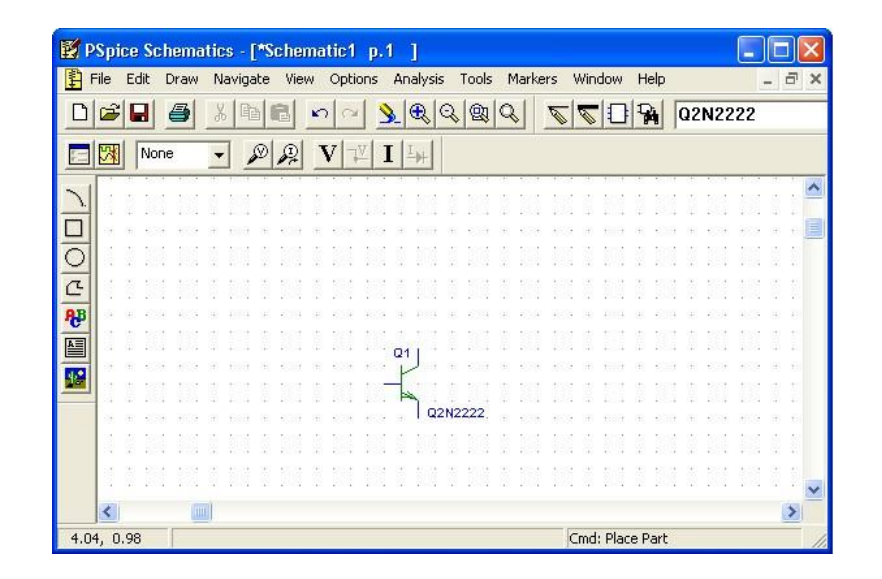

### *6.2.1.2. Interconectarea componentelor*

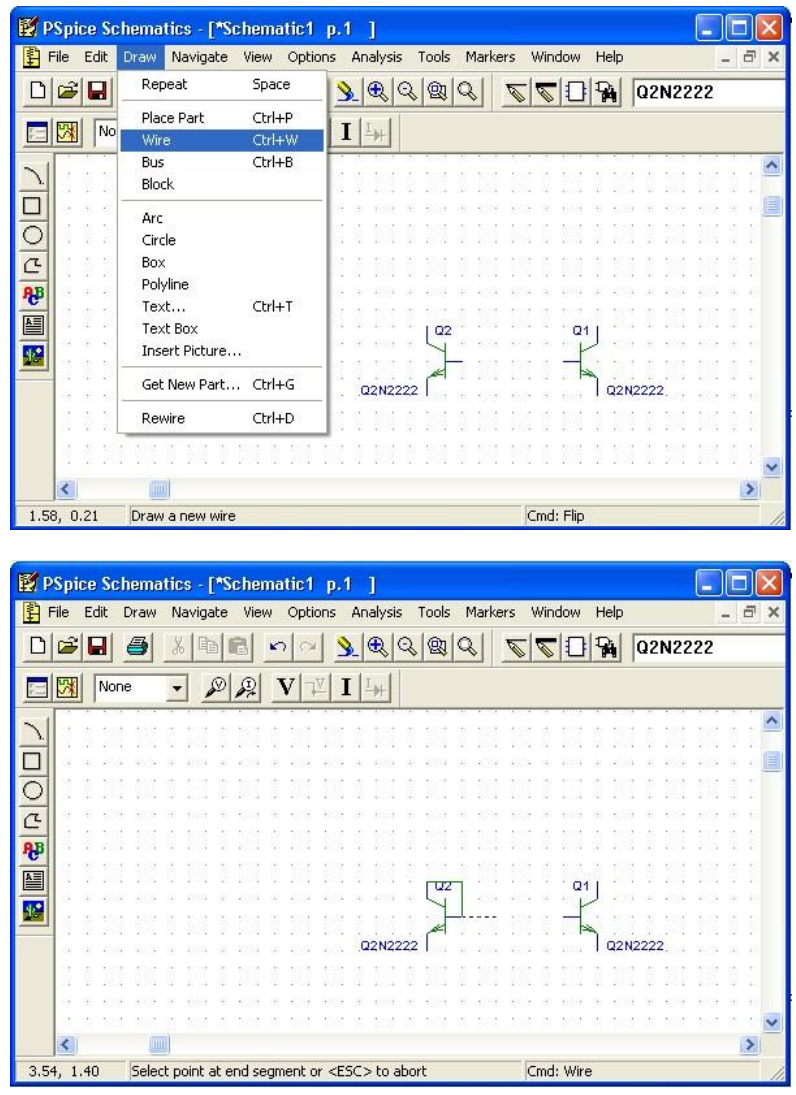

# *6.2.1.3. Elemente de circuit*

Vor fi prezentate pe scurt doar dispozitivele pasive şi active utilizate în simulările propuse în partea a doua a fiecărui capitol.

Modificarea parametrilor dispozitivelor pasive se realizează astfel:

- Se selectează componenta respectivă
- Se vizualizeză lista parametrilor

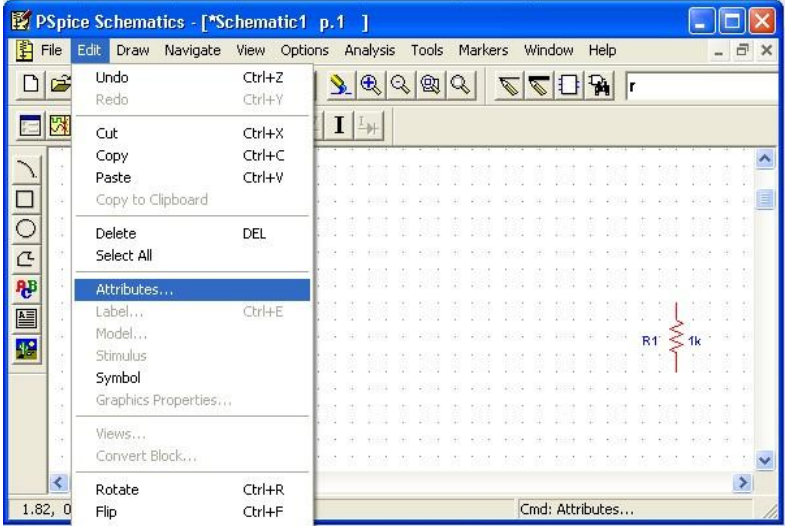

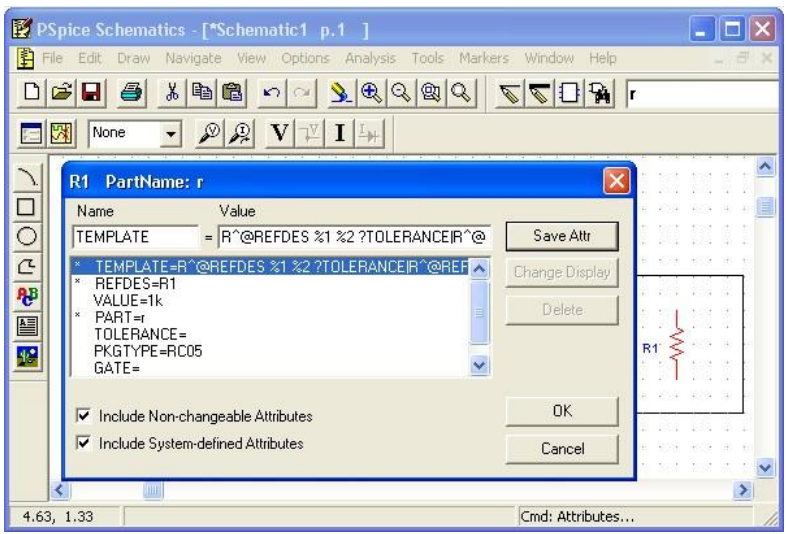

Se modifică în mod corespunzător parametrii doriţi

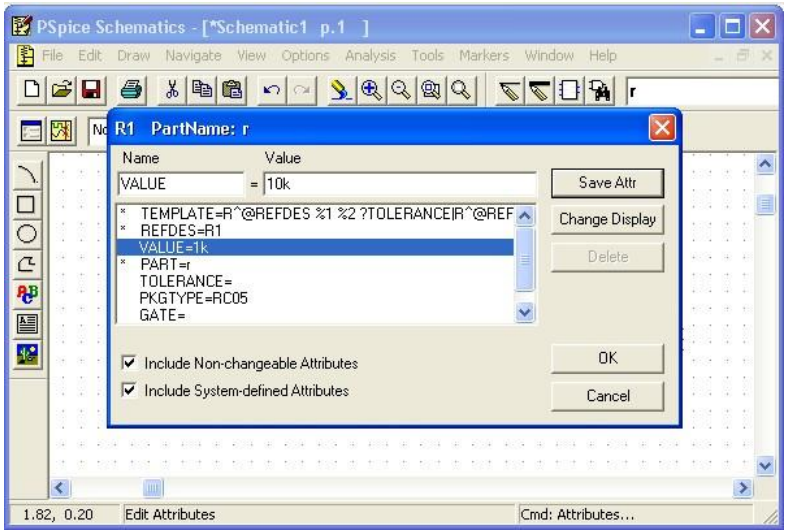

Modificarea pametrilor de model ai dispozitivelor active se realizează astfel:

- Se selectează componenta respectivă
- Se vizualizează parametrii de model

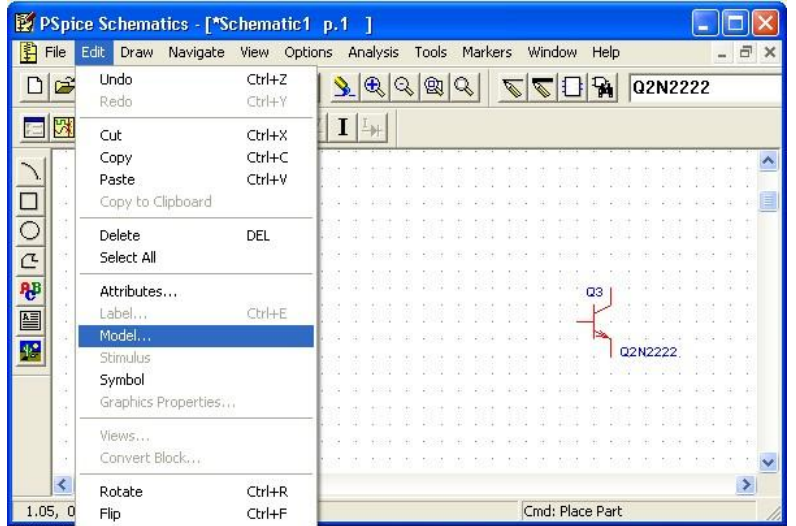

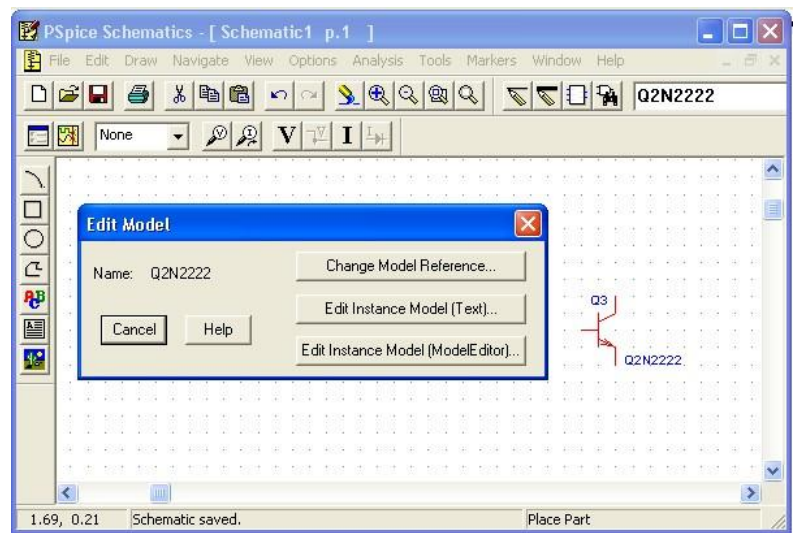

Se alege opţiunea "Edit Instance Model (Text…)".

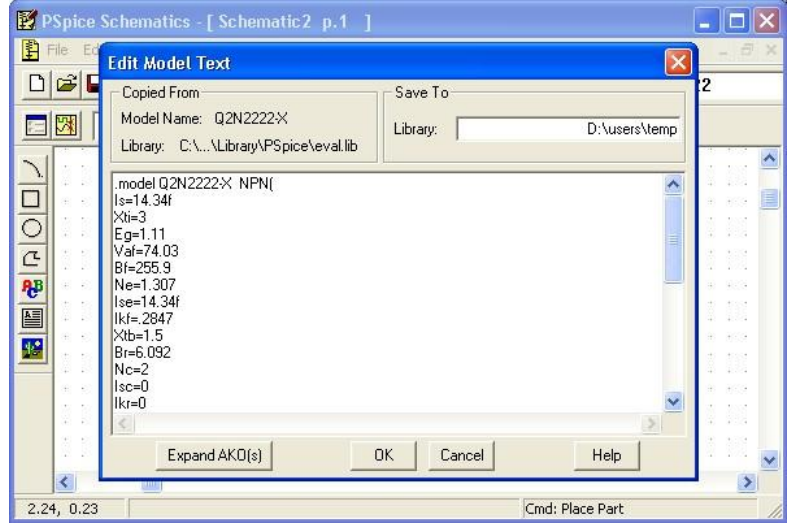

Se modifică în mod corespunzător parametrii doriţi.

#### **Dispozitive pasive**

- **a. Rezistenţa**
- Simbol: *R*
- Parametru utilizat: *VALUE*

# **b. Condensator**

- Simbol: *C*
- Parametru utilizat: *VALUE*

# **Dispozitive active**

**a. Dioda** 

Simbol: *D1N4148*

### **b. Dioda Zener**

- Simbol 1: *D1N750* coeficient de temperatură negativ
- Simbol 2: *D1N958A* coeficient de temperatură pozitiv

*Observaţie:* Deoarece dioda *D1N958A* nu este disponibilă în versiunea Pspice Student, este necesară crearea acesteia. Se procedează astfel:

- Se inserează o diodă Zener de tip *D1N750*
- Se înlocuieşte tot modelul diodei *D1N750* cu modelul diodei " *D1N958A*"

```
.model D1N958AD( 
Is=2.077f
Rs = 2.467Ikf=0
N=1Xti=3
Eg=1.11
Cjo=104p
M=.5061
Vj = 75Fc=0.5Isr=1.645n
Nr=2Bv=7.5Ibv=.90645
Nbv=.39227 
Ibvl=.5849n
Nbvl=1.5122
Tbv1=533.33u) 
*Motorola pid=1N958A case=DO-35
*89-9-18 gjg
*Vz = 7.5 \circledcirc 16.5mA, Zz = 12.5 \circledcirc 1mA, Zz = 5.3 \circledcirc 5mA, Zz = 2.3 \circledcirc 20mA*$
c. Tranzistorul bipolar NPN
```
- Simbol: *Q2N2222*
- Parametri utilizaţi: *Vaf* tensiune Early şi *Is* curent de saturaţie

#### **d. Tranzistorul bipolar PNP**

- Simbol: *Q2N2907A*
- Parametri utilizaţi: *Vaf* tensiune Early şi *Is* curent de saturaţie

#### **e. Tranzistorul NMOS**

- Simbol: *IRF150*
- Parametri utilizaţi: *W / L* factor de aspect, *Vt0* tensiune de prag şi *Rds* rezistenţă drenă-sursă

#### **f. Tranzistorul PMOS**

- Simbol: *IRF9140*
- Parametri utilizaţi: *W / L* factor de aspect, *Vt0* tensiune de prag şi *Rds* rezistenţă drenă-sursă

#### **g. Amplificatorul operaţional**

Simbol: *uA741*

### **Surse de curent şi de tensiune**

**a. Sursa de curent**  *DC*

- Simbol: *ISRC*
- Parametru utilizat: *DC* valoarea curentului de ieşire
	- **b. Sursa de tensiune**  *DC*
- Simbol: *VSRC*
- Parametru utilizat: *DC* valoarea tensiunii de ieşire

# **c. Sursa de tensiune sinusoidală**

- Simbol: *VSIN*
- Parametri utilizaţi: *VOFF* tensiunea de offset (se consideră egală cu zero), *VAMPL* amplitudinea tensiunii sinusoidale şi *FREQ* - frecvenţa tensiunii sinusoidale

# **d. Sursa de tensiune**  *AC*

- Simbol: *VAC*
- Parametru utilizat: *ACMAG* se alege o valoare nenulă pentru acest parametru, domeniul său de variaţie fiind stabilit în cadrul analizei *AC* (a se vedea paragraful 6.2.2.5.)

# **e. Sursa de tensiune VPWL**

- Simbol: *VPWL*
- **•** Parametri utilizați:  $T_1, V_1, \ldots, T_{10}, V_{10}$  fiecare pereche  $T_k V_k$  definește un punct pe digrama amplitudinetimp. Se pot obţine, de exemplu, caracteristici de tip triunghiular sau aproximativ dreptunghiu lar

### **6.2.2. Tipuri de analize**

Studiul comportamentului circuitului este posibil prin solicitarea unui număr relativ restrâns de analize, limitat la necesităţile legate strict de exemplele prezentate.

### *6.2.2.1. Elemente obligatorii*

- Rularea eficientă a unei analize impune existenţa câtorva elemente:
- Un singur punct de masă al circuitului, *GND* ;
- Cel puțin un marker pentru indicarea mărimii solicitate pentru vizualizare (tensiune, curent, tensiune diferenţială)

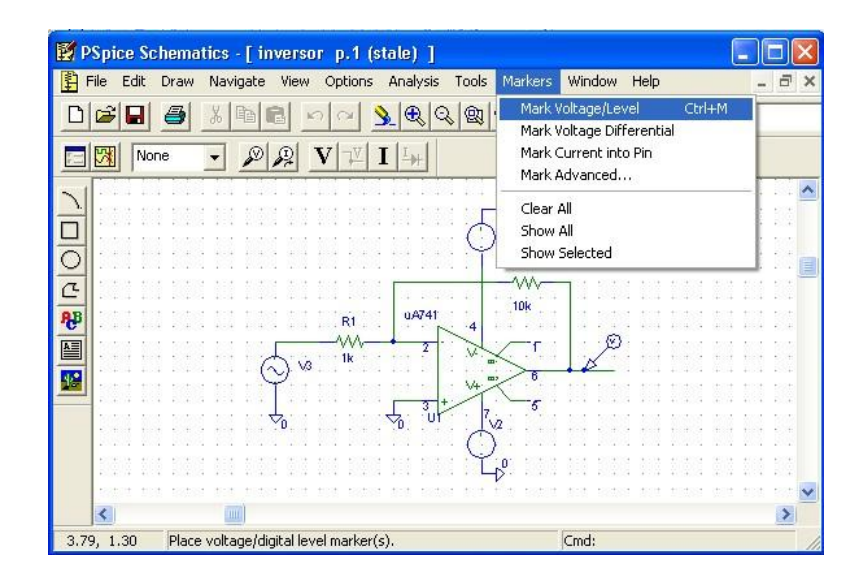

#### *6.2.2.2. Analiza tranzitorie (Transient Analysis)*

Permite analiza temporală a comportamentului circuitului, existând posibilitatea vizualizării evoluţiei în timp a semnalului (tensiune, curent, tensiune diferenţială) în diferite puncte ale circuitului.

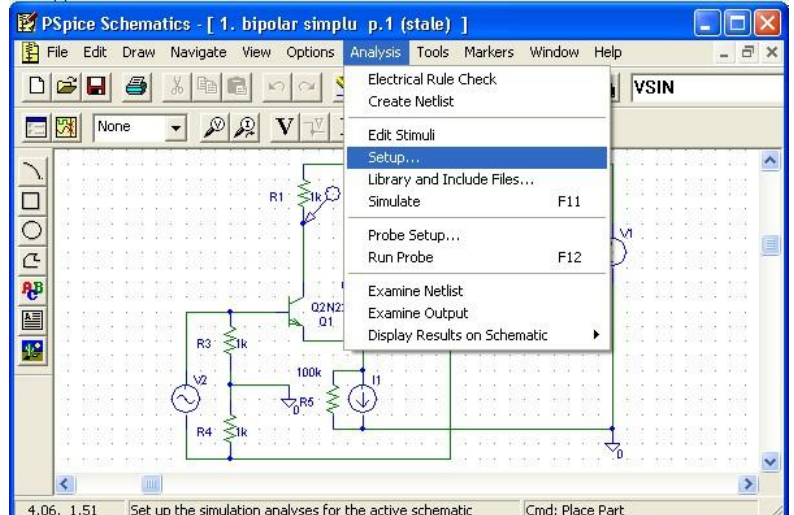

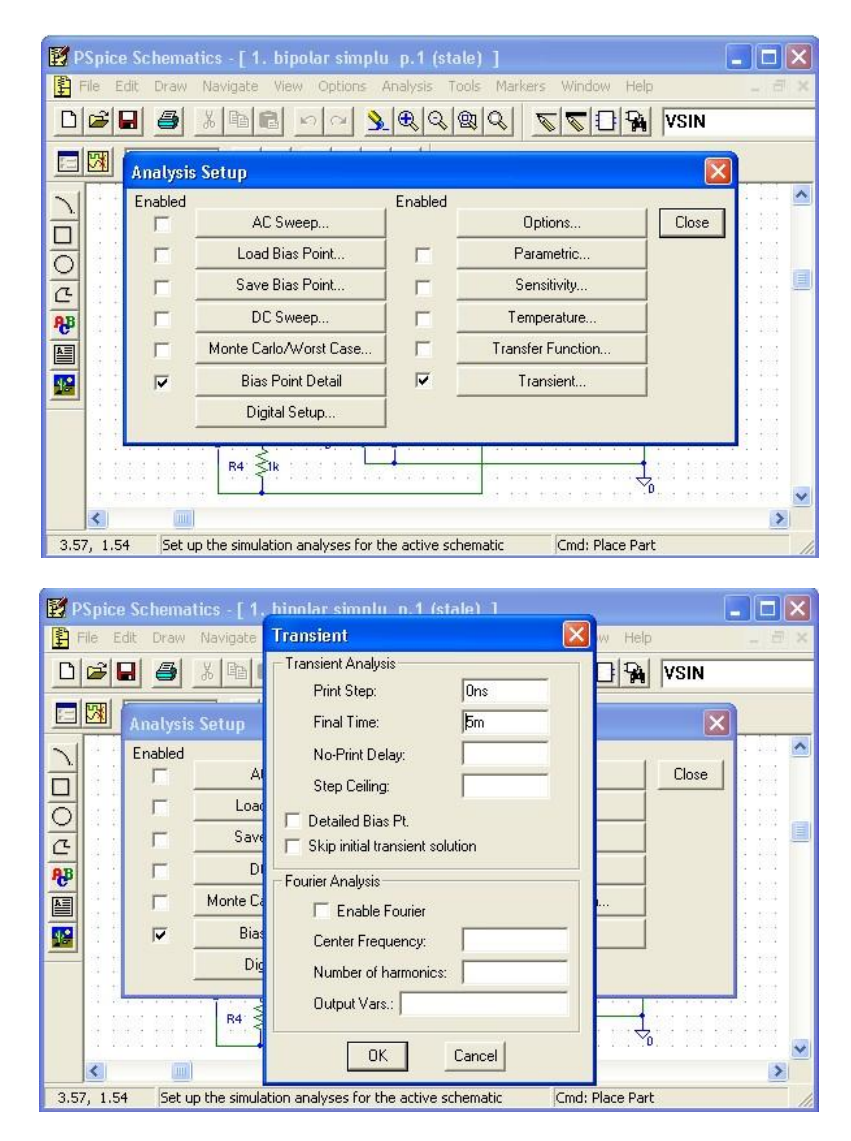

Parametri utilizaţi:

- $\bullet$  Print Step = 0;
- Final Time; valoarea acestui parametru se alege în funcţie de frecvenţa minimă a semnalelor din circuit, pentru a se putea vizualiza cel puţin câteva perioade.

### *Exemplu:*

Se consideră circuitul din figura de mai jos, *V1* - *VSIN* cu amplitudinea de *10mV* şi frecvenţa *1kHz*, *V<sup>2</sup>* şi *V3* - *VSRC* cu amplitudinea de *9V*,  $R_1 = lk\Omega$ ,  $R_2 = 10k\Omega$ , iar amplificatorul operațional de tipul  $\mu$ 4741.

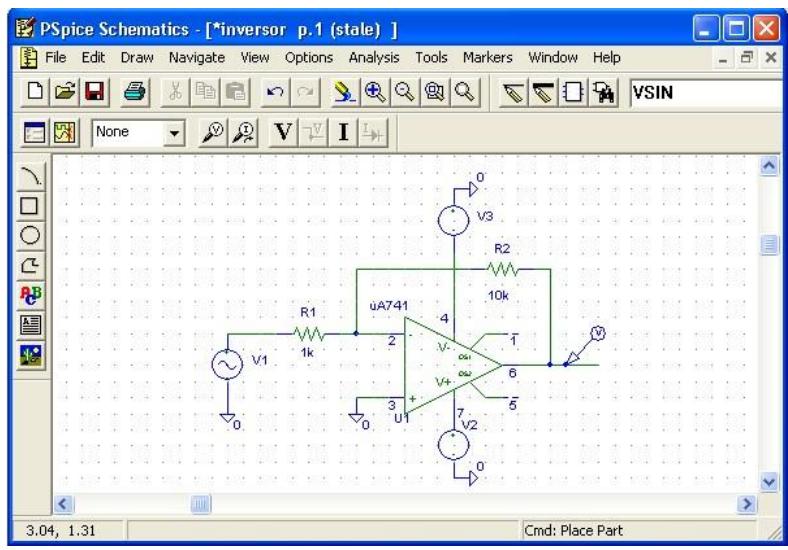

Se realizează o analiză tranzitorie pentru un interval de *5ms* (frecvenţa semnalului fiind de *1kHz* , se vor putea vizualiza *5* perioade ale acestuia). Semnalele de intrare şi ieşire vor avea următoarea formă:

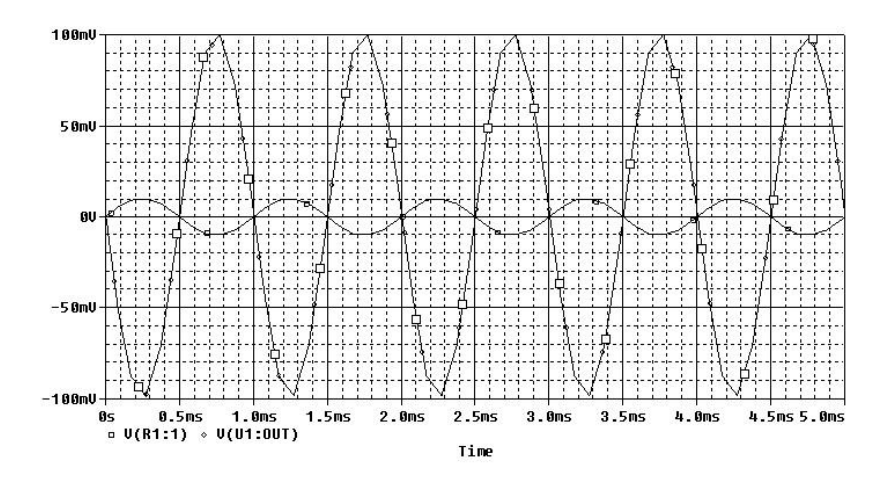

# *6.2.2.3. Analiza DC*

Permite baleierea unui domeniu specificat al următoarelor variabile şi vizualizarea semnalului de ieşire pentru acest domeniu de variaţie:

- Valoarea de curent continuu a unei surse de tensiune sau a unei surse de curent;
- Valoarea temperaturii;
- Valoarea unui parametru de model sau global

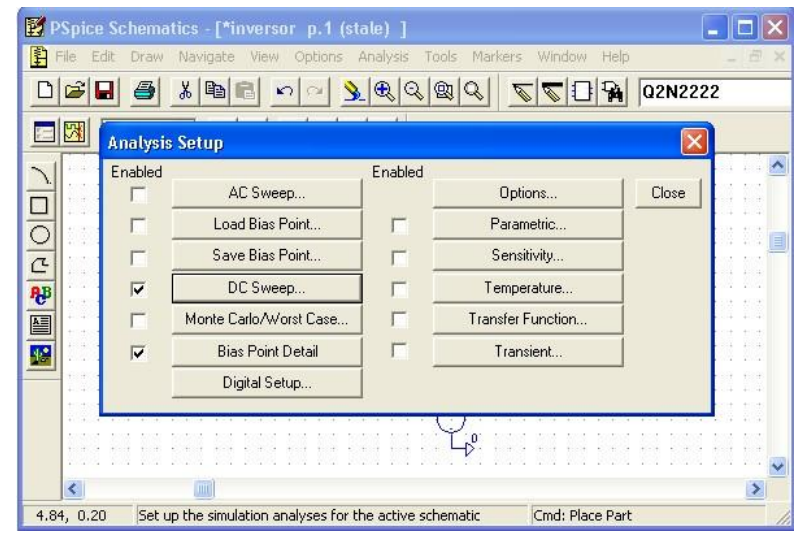

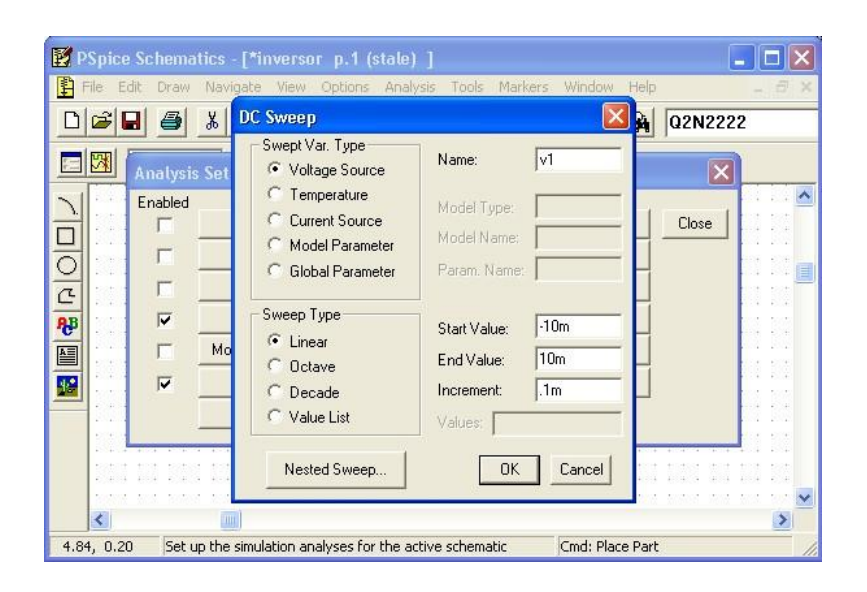

Parametri utilizati:

- "Swept Var. Type" variabila al cărei domeniu va fi baleiat; pentru "Voltage Source" şi "Current Source" trebuie definit doar numele sursei de curent sau de tensiune la care se face referire; variabila "Temperature" nu necesită definirea parametrilor, iar dacă se alege opţiunea "Model Parameter" trebuie definite "Mode l Type", "Model Name" şi "Param Name";
- "Sweep Type" se poate seta tipul de variație al mărimii considerate (liniară, decadică, etc.). Este obligatorie definirea următorilor parametri: "Start Value", "End Value" şi "Increment" / "Pts./Decade".

#### *Exemplu:*

Se consideră circuitul de mai sus, sursa de tensiune de intrare *V1* de tip *VSIN* înlocuindu-se cu o sursă *VSRC* de amplitudine *10mV* . Se realizează o analiză *DC* de variabilă *V1* , pentru un domeniu de variaţie liniară a acesteia cuprins între *10mV* şi *10mV* , cu un pas de *0,1mV* . Dependenţa tensiunii de ieşire de tensiunea de intrare va avea următoarea formă:

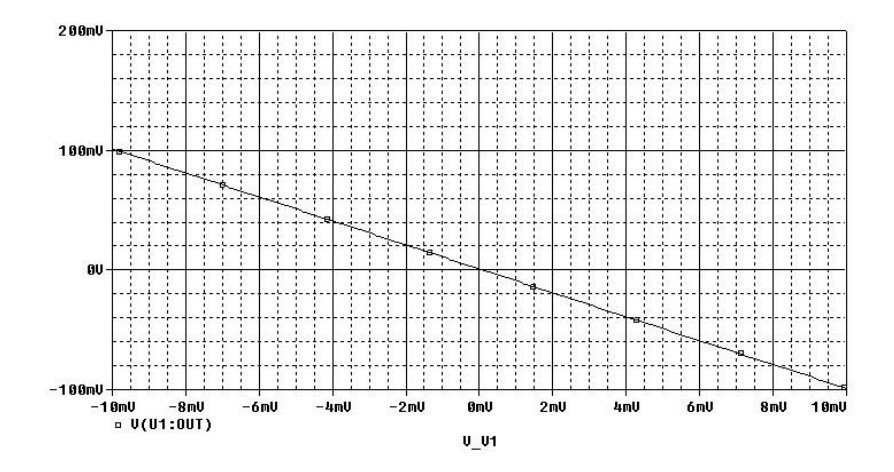

#### *6.2.2.4. Analiza DC Nested Sweep*

Reprezintă o completare a analizei *DC Sweep* pentru analiza parametrică a circuitului, parametrul putând fi o sursă de tensiune sau de curent, temperatura sau un parametru de model. Parametri utilizaţi sunt identici cu cei ai analizei *DC Sweep*.

### *Exemplu:*

Se consideră oglinda de curent din figura următoare.

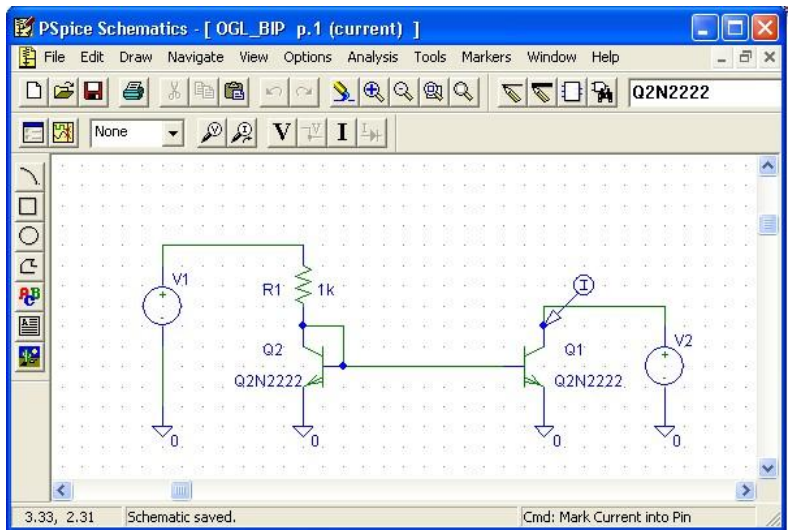

Se consideră tranzistoarele *T1* şi *T2* de tipul *Q2N2222* , *V<sup>1</sup>* şi *V2* de tipul *VSRC* ( *9V* ), *R1 1k* . Se doreşte studiul caracteristicii de ieşire a sursei de curent, *I (V ) C1 <sup>2</sup>* , considerându-se ca parametru tensiunea Early a tranzistorului *NPN* . Se alege un domeniu de variaţie al tensiunii de ieşire *V2* cuprins între *0* şi *9V* , cu un pas de *0,1V* şi un domeniu de variaţie a tensiunii Early *VAf* cuprins între *20V* şi *100V* , cu un pas de *20V* .

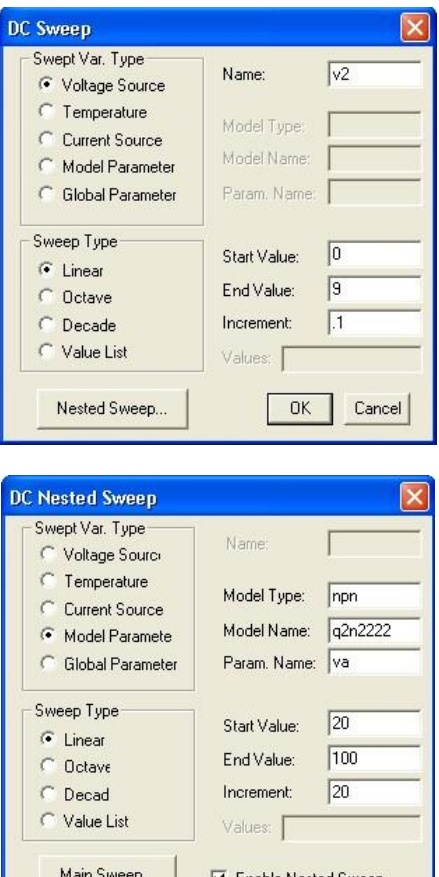

OK Cancel

Se obţin următoarele *5* caracteristici de ieşire ale sursei de curent:

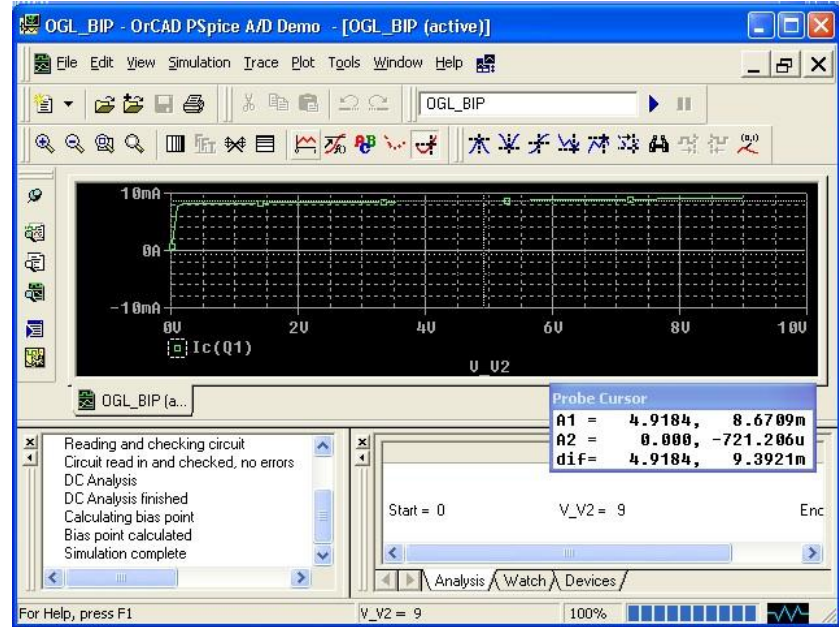

Salvarea rezultatelor simulării:

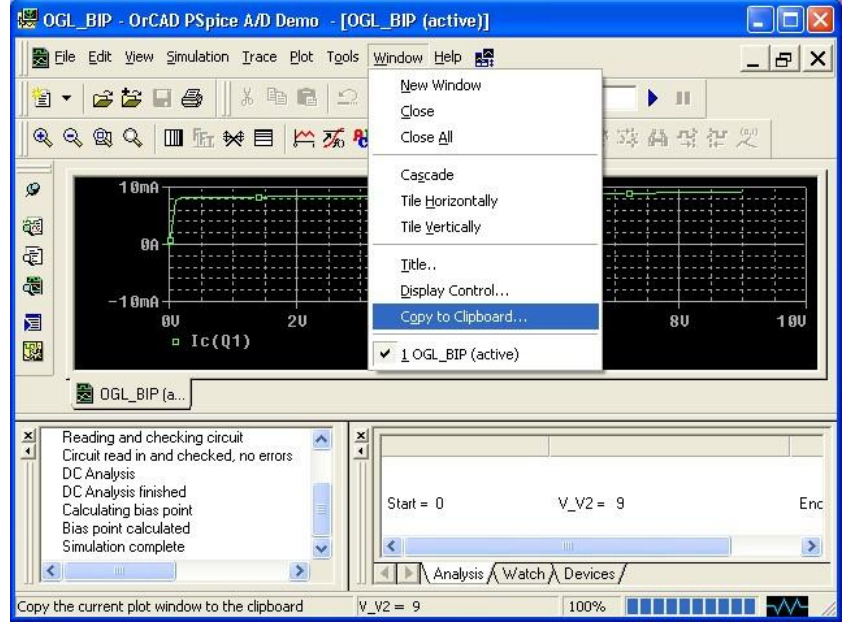

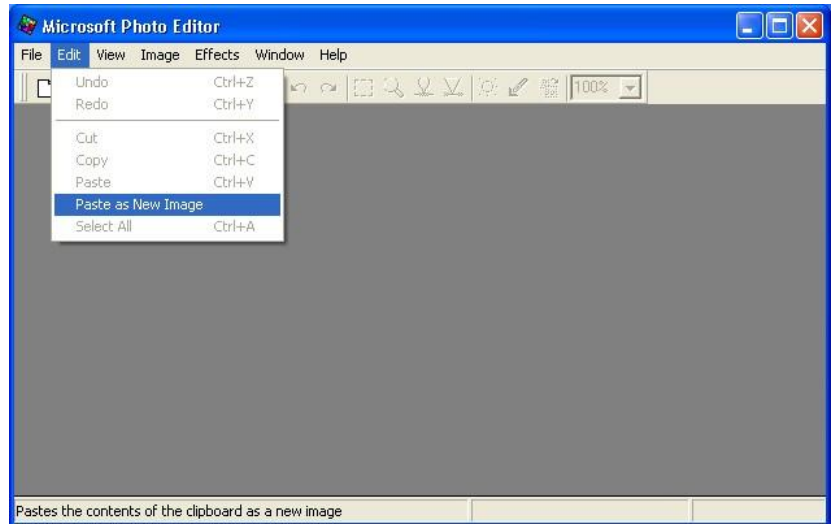